# **O processo de ensino e aprendizagem da função quadrática com o auxílio do** *software* **Winplot no ensino médio**

# **The teaching and learning process of quadratic function with the Winplot software aid in high school**

Felipe Mendes [felipe1416@yahoo.com.br](mailto:felipe1416@yahoo.com.br)

> Mariza de Camargo [mariza@ufsm.br](mailto:mariza@ufsm.br)

Patrícia Rodrigues Fortes [patricia@ufsm.br](mailto:patricia@ufsm.br)

Maria Cecília Pereira Santarosa [maria-cecilia.santarosa@ufsm.br](mailto:maria-cecilia.santarosa@ufsm.br)

#### **Resumo**

Neste artigo, são apresentados os resultados da análise e reflexão sobre o uso de tecnologias da informação e comunicação (TIC's) no processo de ensino e aprendizagem da função quadrática, no Ensino Médio, usando-se o software gratuito Winplot. Além disso, faz-se um breve estudo histórico e teórico do uso das tecnologias para fins educacionais. Por meio desse estudo, que fez parte de uma pesquisa de um curso de especialização em Ensino de Matemática, desenvolveu-se e aplicou-se um plano de aula, em uma turma do 1º ano do Ensino Médio, o qual continha atividades nas quais os alunos deveriam esboçar os gráficos das funções no software e, a partir da observação e análise das plotagens feitas, destacar o comportamento das funções e chegar a conclusões gerais que servem para todas as funções quadráticas. No decorrer do desenvolvimento deste trabalho, pôde-se mostrar a importância e o dever da escola e do professor em introduzir as tecnologias no processo de ensino e aprendizagem da Matemática, seja para tornar as aulas mais atrativas e interessantes aos alunos, seja fazendo com que estes, ao interagirem com um software educacional, consigam alcançar as conclusões objetivadas através da análise do material gerado no programa computacional.

**Palavras-Chave:** Ensino-aprendizagem de matemática; Tecnologias da informação e comunicação; Winplot; Função de 2º Grau.

#### **Abstract**

In this article, we present the results of the analysis and reflection on the use of information and communication technologies in the teaching and learning process of the quadratic function in High School, using the free software Winplot. In addition, a brief historical and theoretical study of the use of technologies for educational purposes is made. Through this study, which was part of a research of a specialization course in Mathematics Teaching, a lesson plan was developed and applied in a class of the 1st year of High School, which included activities in which Students should sketch the graphs of the functions in the software and, from the observation and analysis of the plots made, highlight the behavior of the functions and arrive at general conclusions that serve for all quadratic functions. In the development of this work, it was possible to show the importance and the duty of the school and the teacher to introduce the technologies in the teaching and learning process of Mathematics, either to make the classes more attractive and interesting to the students, These, when interacting with an educational software, manage to reach the conclusions objectified through the analysis of the material generated in the computational program.

**Keywords:** Teaching and learning of mathematics; Information and communication technologies; Winplot; Quadratic function.

REVEMAT*.* Florianópolis (SC), v.12, n. 2, p. 210-228, 2017 **210**

# **1. Introdução**

O processo de ensino e aprendizagem de Matemática, assim como os demais processos de ensino, seja escolar ou familiar, passa constantemente por momentos de renovação e atualização que mexem profundamente com as suas estruturas, até então tradicionalmente aceitas. Na antiguidade, o conhecimento era passado do mestre para o seu discípulo, basicamente de forma oral, exigindo do mesmo uma avantajada memória para conseguir guardar tudo aquilo que aprendia nas "sessões" de ensino. Em outro momento da história, os ensinamentos recebidos, exclusivamente de forma oral, tiveram que se adaptar à chegada de uma nova tecnologia: os livros impressos e manuscritos. Nos livros, os mestres da antiguidade começaram a registrar tudo aquilo que tinham acumulado de conhecimento e, assim, qualquer pessoa que tivesse acesso a eles, possuindo noções mínimas de leitura, tinha acesso aos conhecimentos ali depositados. Com isso houve uma mudança na constituição do sistema de ensino, pois os conhecimentos de uma determinada época não mais ficavam guardados na tal memória superior, que os discípulos tinham que possuir, mas sim nos capítulos dos pergaminhos, livros, coleções ou enciclopédias, muitos desses escritos à mão.

A sala de aula também passou por mudanças profundas ao longo dos tempos. Os alunos passaram a usar lápis, canetas e folhas de papel para neles guardar os ensinamentos aprendidos e, posteriormente, usá-los como fonte de pesquisa e retomada dos apontamentos feitos. Até um utensílio muito usado nos dias de hoje, o popular quadro-negro, recurso indispensável nas aulas de Matemática, seja escrito com giz ou com canetas, e por poucos considerado como uma tecnologia, também entrou para o meio escolar em algum momento e mudou paradigmas do processo de ensino. Esse fato é relatado por Gravina, Burigo, Basso e Garcia (2012, p.12):

> O "giz e quadro-negro" é uma tecnologia que teve o seu momento de impacto no processo educativo, no século XIX. Com o crescimento das cidades, decorrente da Revolução Industrial, a necessidade da educação em massa consolida a organização da sala de aula em grandes grupos com atenção voltada para a "fala" do professor. Nesse contexto, o quadro-negro torna-se uma importante ferramenta, e é interessante observar que, segundo o estudo de Barra (2001), o início do uso do quadro-negro se deu no ensino da aritmética, nos seus procedimentos de "fazer contas".

Na década de 1980, houve a introdução das calculadoras no ambiente escolar. A popularização da televisão também foi um marco na vida em sociedade mundial e, após, na brasileira, assim como também nas escolas. Os professores passaram a usar esse utensílio, a popularmente conhecida TV, junto com aparelhos de videocassete, DVD e antenas parabólicas, como auxiliar no processo de ensino e aprendizagem.

Um outro grande marco nas tecnologias usadas para promover o desenvolvimento do

ensino e da aprendizagem aconteceu com o advento do computador e, em seguida, da internet. A chegada da informática já era destacada por D'Ambrósio (1996, p.60) na década de 1990:

> Hoje estamos vivendo o surgimento dos computadores, das comunicações e da informática em geral. Não há como escapar. Ou os educadores adotam a teleinformática com absoluta normalidade, assim como o material impresso e a linguagem, ou serão atropelados no processo e inúteis na sua profissão.

Ocorre que, juntamente com este "avanço tecnológico", em termos de recursos instrucionais utilizados no processo de ensino, é importante que o professor esteja atento às diferentes formas de aprendizagem de seus alunos.

Em épocas mais remotas, priorizava-se sistemas de ensino comportamentalistas, onde técnicas de reprodução de conhecimentos eram enfatizadas, em detrimento do significado atribuído ao material de ensino, pelos alunos.

Considera-se importante neste trabalho, a perspectiva cognitivista de aprendizagem, atrelada ao uso de recurso computacional. De acordo com Moreira (2015, p. 15):

> A filosofia cognitivista trata, então, principalmente, dos processos mentais; se ocupa da atribuição de significados, da compreensão, transformação, armazenamento e uso da informação envolvida na cognição.

# **2. O uso das tecnologias em sala de aula**

Hoje em dia, é impossível pensar em educação ou em investigação no meio escolar sem falar da internet, a qual se tornou uma das principais fontes de pesquisa daqueles que necessitam, rapidamente, de informações sobre um determinado assunto. Grande parte dos alunos possuem celulares, *smartphones* ou *tablets*, mesmo nas escolas públicas de periferia, aparelhos esses, nos quais os alunos podem instalar aplicativos ou mesmo acessá-los *online* em sites da internet. Os tais aplicativos disponíveis, muitos gratuitamente, vão desde uma simples calculadora até um poderoso software que esboça e analisa gráficos de funções.

Os educandos usam e abusam de muita tecnologia em todas as aulas, em especial nas aulas de Matemática. Seja através do manuseio de calculadoras, da exploração de fontes de pesquisa, do compartilhamento de resoluções de atividades desenvolvidas em sala de aula, da visualização de videoaulas etc. E é nas redes sociais que as informações se espalham facilmente por todos os usuários selecionados e autorizados para acessá-las. Esse uso das tecnologias móveis na sala de aula é evidenciado por Borba, Silva e Gadanidis (2014, p.77):

> A utilização de tecnologias móveis como laptops, telefones celulares ou tablets tem se popularizado consideravelmente nos últimos anos em todos os setores da sociedade. Muitos de nossos estudantes, por exemplo, utilizam a internet em sala de aula a partir de seus telefones para acessar plataformas como o Google. Eles também utilizam as câmeras fotográficas ou de vídeo para registrar momentos das aulas. Os usos dessas tecnologias já moldam a sala de aula, criando novas dinâmicas, e

transformam a inteligência coletiva, as relações de poder e as normas a serem seguidas nessa mesma sala de aula.

A inclusão das novas e atuais tecnologias nas aulas de Matemática pode mudar a rotina da sala de aula e também como o professor coordena o processo de ensino e aprendizagem das suas turmas, bem como o seu próprio aprendizado.

Um ponto extremamente positivo no uso de tecnologias de informação e comunicação na matemática é o fator motivacional que pode causar no aluno, para o aprendizado do novo conceito. É verdade que esta não é condição suficiente para uma aprendizagem significativa. É necessário, também, que o aluno disponha, na sua estrutura cognitiva, dos conhecimentos prévios necessários para a nova aprendizagem.

Neste trabalho, busca-se aliar o recurso do software winplot, não apenas como instrumento motivador da aprendizagem, mas como recurso importante no resgate dos conhecimentos prévios dos alunos.

# **3. Considerações sobre o ensino de funções com o uso de tecnologias**

Na maioria dos currículos da disciplina de Matemática das escolas de Ensino Médio do Brasil, tem-se a tradição de trabalhar com o conteúdo de funções no 1º ano. Começa-se apresentando a teoria dos conjuntos, logo após as relações, plano cartesiano ortogonal e, finalmente, as funções. Geralmente ditada pelos livros didáticos adotados nas escolas, essa sequência não gera a possibilidade de o aluno relacionar as funções, especialmente as polinomiais de 1º e 2º grau, com os movimentos uniforme e uniformemente variado, explorados também no estudo da cinemática na disciplina de Física, logo no início do currículo da disciplina no 1º ano do Ensino Médio, ou mesmo com outros conteúdos matemáticos estudados em outros anos e em outras disciplinas. A experiência mostra que esta compartimentalização de conteúdos em nada contribui para uma aprendizagem significativa. Contrariamente, os alunos acabam memorizando os conteúdos, para dar conta de situaçõesproblema que muitas vezes, não se relacionam com seus conhecimentos e experiências prévias.

Nos Parâmetros Curriculares Nacionais (PCNs) para o Ensino Médio, uma das competências e habilidades a serem desenvolvidas, no estudo da disciplina de Matemática, é a de "o aluno utilizar adequadamente os recursos tecnológicos como instrumentos de produção e de comunicação" (BRASIL, 2013, p.46). E, nesse contexto, deve o professor, portanto, reconhecer que o uso de tecnologias não satisfaz, por si só, o aprendizado de determinado conteúdo. A tecnologia adotada deve auxiliar também na compreensão dos conteúdos matemáticos pelos alunos. A calculadora, por exemplo, não deve substituir o aprendizado das operações elementares e de suas propriedades, mas deve ser usada quando o educando já tiver assimilado e retido em sua estrutura cognitiva, aquilo que foi objetivado. E, dessa forma, pode usar uma tecnologia para diminuir o tempo de resolução de uma determinada atividade ou talvez para auxiliar na elaboração e aprendizagem de outros conceitos que precisam os primeiros como pré-requisitos. Os PCNs (BRASIL, 2013, p.41) advertem:

> Esse impacto da tecnologia, cujo instrumento mais relevante é hoje o computador, exigirá do ensino de Matemática um redirecionamento sob uma perspectiva curricular que favoreça o desenvolvimento de habilidades e procedimentos com os quais o indivíduo possa se reconhecer e se orientar nesse mundo do conhecimento em constante movimento. Para isso, habilidades como selecionar informações, analisar as informações obtidas e, a partir disso, tomar decisões exigirão linguagem, procedimentos e formas de pensar matemáticos que devem ser desenvolvidos ao longo do Ensino Médio, bem como a capacidade de avaliar limites, possibilidades e adequação das tecnologias em diferentes situações. Assim, as funções da Matemática descritas anteriormente e a presença da tecnologia nos permitem afirmar que aprender Matemática no Ensino Médio deve ser mais do que memorizar resultados dessa ciência e que a aquisição do conhecimento matemático deve estar vinculada ao domínio de um saber fazer Matemática e de um saber pensar matemático.

Dentre tantas ferramentas tecnológicas, a serem selecionadas pelo professor, e usadas em sala de aula, pode-se destacar o *software* Winplot, que é um *software* gratuito (*freeware*), desenvolvido em 1985 pelo professor Richard Parris, da Philips Exeter Academy, universidade localizada no estado norte-americano de New Hampshire. No Brasil, o programa foi traduzido pelo professor Adelmo Ribeiro de Jesus, da Universidade Salvador (UNIFACS). Tem um tamanho relativamente pequeno e não precisa ser instalado, apenas ter seu arquivo copiado. O Winplot pode ser obtido através de *download* pela internet no endereço: [http://http://math.exeter.edu/rparris/winplot.html](http://http/math.exeter.edu/rparris/winplot.html) .

Gráficos de funções de uma ou de duas variáveis e em duas (2D) ou três dimensões (3D) podem ser plotados usando o Winplot. Nele, o professor pode usar uma série de funcionalidades disponíveis e aplicá-las às funções esboçadas no plano cartesiano ortogonal em questão.

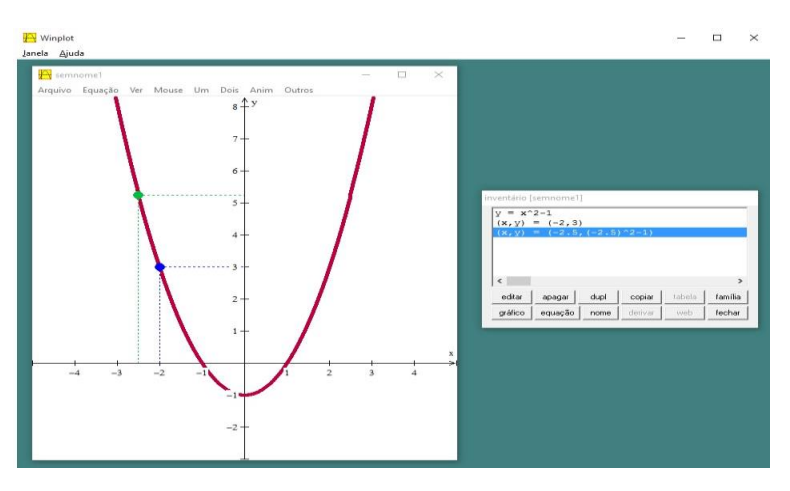

**Figura 1:** Exemplo de janela 2D do software Winplot

**Fonte:** Autor

Borba e Penteado (2007, p. 37) fazem uma observação importante sobre a visualização e experimentação no ensino de funções, falando de um exemplo acontecido em uma turma onde eram professores:

> Calculadoras gráficas e softwares que possibilitam o traçado de gráficos de funções têm sido utilizados de forma acentuada ao longo dos anos. As atividades, além de naturalmente trazer a visualização para o centro da aprendizagem matemática, enfatizam um aspecto fundamental na proposta pedagógica da disciplina: a experimentação. As novas mídias, como os computadores com softwares gráficos e as calculadoras gráficas, permitem que o aluno experimente bastante, de modo semelhante ao que faz em aulas experimentais de biologia ou de física. Podem experimentar com gráficos de funções quadráticas do tipo  $y = ax^2 + bx + c$ , por exemplo, antes de conhecerem uma sistematização de função quadrática. Os alunos têm investigado como os diferentes coeficientes de polinômios do tipo acima influenciam os gráficos de funções e tentam coordenar ambas as representações: que alteração ocorre no gráfico quando um determinado coeficiente é alterado. Dividido em grupos, os alunos geram várias conjecturas e conseguem desenvolver argumentos para várias delas.

O professor, evidentemente, deve sempre fazer com que os alunos entendam como o *software*, no caso o Winplot, opera a funcionalidade que estão trabalhando, não deixando com que os educandos usem o software para encontrar soluções visíveis mas sem explicação de como foram encontradas. Um exemplo disso, é o caso de o professor mostrar a opção "Tabela" disponível no link "Inventário", o qual fica disponível quando o aluno plota uma função. O docente deve destacar que o programa usa a interpolação dos pontos encontrados, na "Tabela", para desenhar o gráfico que é esboçado no plano. Nesse contexto, uma reflexão de Basso e Santos (2012, p.180) destaca que:

> A Matemática deve servir para o aluno entender e se apropriar das tecnologias digitais, assim como as tecnologias devem ser ferramentas para entender a Matemática. Outra habilidade contemplada é a utilização adequada de calculadoras e computadores, reconhecendo suas limitações e potencialidades. Mais especificamente sobre computadores, há a sugestão de utilizarmos *softwares*  matemáticos, que caracterizem e influenciem o pensar matemático, e a internet.

# **4. Metodologia**

Este trabalho tem como objetivo fazer uma análise e reflexão sobre o uso de tecnologias da informação e comunicação no ensino de Matemática. Mais especificamente sobre o processo de ensino e aprendizagem da função polinomial do 2º grau, também conhecida como função quadrática, no 1º ano do Ensino Médio usando-se o *software* Winplot. Para isso, aborda-se o estudo de funções por um caminho diferente do tradicional, no qual os alunos, geralmente, primeiro estudam os conteúdos teóricos e as suas implicações gráficas, e só depois é que esboçam o gráfico, já possuindo os pré-requisitos necessários.

REVEMAT*.* Florianópolis (SC), v.12, n. 2, p. 215-228, 2017 **215** As atividades que basearam este artigo foram implementadas durante o 1º semestre de 2016, numa turma com 31 alunos, todos na faixa de 14 a 15 anos de idade, do primeiro ano do Ensino Médio de uma escola pública federal, na disciplina de Matemática, inserida no Curso Técnico de Informática integrado ao Ensino Médio, com carga horária de quatro horas-aula semanais, totalizando 24 horas-aula. A operacionalização dessas atividades deu-se no laboratório de informática da escola.

Antes de aplicar as atividades na turma, o professor fez um levantamento de qual seria o *software* mais adequado para ser utilizado no desenvolvimento das ações. Pela simplicidade, dispensa de instalação (basta copiar o arquivo) e dispensa de pré-requisitos para o seu uso, foi decidido usar o Winplot.

Numa aula introdutória, o professor apresentou a definição de função quadrática explícita da forma  $y = f(x) = ax^2 + bx + c$ . Na sala de aula mesmo, esboçou usando um projetor, no software Winplot, o gráfico de diversas funções quadráticas, fazendo com que os alunos reparassem no comportamento parabólico daquelas funções, e chegassem a conclusão de que, quando se trata de uma função desse tipo, o gráfico será sempre uma parábola.

## **4.1 Atividade 1**

O professor entregou para cada estudante uma função quadrática diferente e solicitou que destacassem quais eram os três coeficientes do polinômio que definia a função, que fizessem o quadro de pontos específico daquela função quadrática e, em seguida, plotassem os pontos e a função no mesmo plano cartesiano do Winplot. O objetivo dessa atividade era mostrar para os alunos como os *softwares* computacionais operam para fazer o traçado dos gráficos.

Como exemplo, um aluno recebeu a função  $y = g(x) = x^2 - 2x - 3$  e deveria construir um quadro de pontos (onde atribuindo, em torno de 4 valores para a variável *x*, encontraria os 4 valores de *y* = *g*(*x*), sendo que (*x*, *y*) são as coordenadas dos pontos cartesianos) e, em seguida, plotar os pontos e o gráfico da função  $y = g(x)$  a qual passa por esses pontos.

O Quadro 1 apresenta como foram calculados os 5 pontos cartesianos que serão usados no esboço da parábola da referida função.

| <b>Quadro 1:</b> Quadro de pontos da função $g(x)$ |                                                      |           |
|----------------------------------------------------|------------------------------------------------------|-----------|
| $\chi$                                             | $y = g(x) = x^2 - 2x - 3$                            | (x, y)    |
| $-2$                                               | $y = g(-2) = (-2)^{2} -2$ . $(-2) -3 = 4 + 4 -3 = 5$ | $(-2, 5)$ |
| $-1$                                               | $y = g(-1) = (-1)^2 - 2$ . $(-1) -3 = 1 + 2 - 3 = 0$ | $(-1, 0)$ |
| $\theta$                                           | $y = g(0) = 0^2 - 2$ . $0 - 3 = 0 - 0 - 3 = -3$      | $(0, -3)$ |
| 1                                                  | $y = g(1) = 1^2 - 2$ . $1 - 3 = 1 - 2 - 3 = -4$      | $(1, -4)$ |
| 2                                                  | $y = g(2) = 2^2 - 2$ . $2 - 3 = 4 - 4 - 3 = -3$      | $(2, -3)$ |
| 3                                                  | $y = g(3) = 3^2 - 2$ . $3 - 3 = 9 - 6 - 3 = 0$       | (3, 0)    |
| <b>Fonte:</b> Autor                                |                                                      |           |

**Quadro 1:** Quadro de pontos da função *g*(*x*)

Para verificar como cada aluno elaborou o gráfico, o professor solicitou que o mesmo fosse postado num link específico do ambiente virtual de aprendizagem utilizado pela turma na disciplina de Matemática (o Moodle).

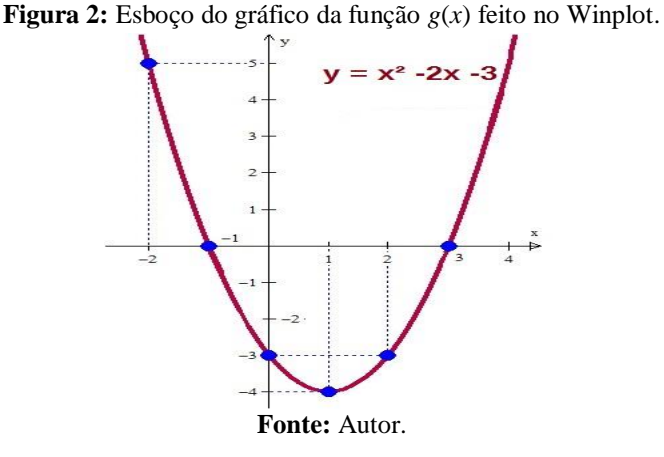

Uma das grandes vantagens apontadas por esta atividade, foi levar os estudantes à percepção do formato da curva da parábola, facilmente identificada com o recurso do software Winplot. A experiência mostra que, quando o gráfico é esboçado manualmente, muitos alunos unem os pontos da parábola por segmentos de retas, pois têm muito presente o conteúdo sobre função afim, cujo gráfico é uma reta, e cujo conteúdo é visto numa fase anterior ao estudo de funções de segundo grau.

### **4.2 Atividade 2**

Nessa atividade, cada aluno deveria esboçar no mesmo plano cartesiano, usando o Winplot, os dois grupos de gráficos apresentados a seguir e, após, analisar o comportamento da função quadrática quando ocorre uma variação no coeficiente do termo *x* 2 . A análise deveria enfocar a questão da variação do sinal do coeficiente e a sua variação em módulo. A partir dessa atividade, todos os alunos receberam as mesmas funções para examinar.

- Grupo de funções 1:

 $f(x) = x^2$   $g(x) = 2x^2$   $h(x) = 5x^2$   $j(x) = 8x^2$   $k(x) = 10x^2$ 

Ao plotar todas as funções no mesmo sistema cartesiano ortogonal (ilustrado na Figura 3) e analisar o que foi plotado, o aluno teria condições de conjecturar duas coisas: quando o coeficiente do termo *x* 2 for positivo, a parábola terá a sua concavidade voltada para cima e, quanto maior for o valor do coeficiente *a* em módulo, mais fechada será a concavidade da parábola esboçada. Este embasamento é muito importante para aquisição de conhecimentos

REVEMAT*.* Florianópolis (SC), v.12, n. 2, p. 217-228, 2017 **217**

prévios. A noção de construção e visualização gráfica a partir de alongamentos, compressões, reflexões e translações de uma curva básica, como *y* = *x*², permite identificar e comparar todos os elementos que definem uma parábola.

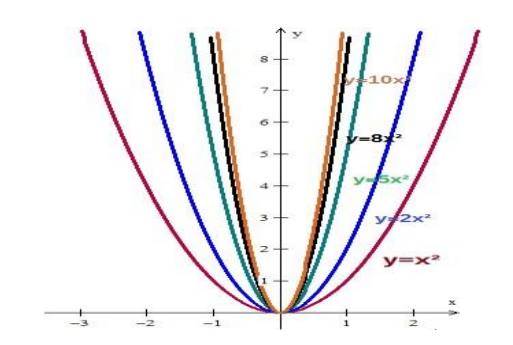

**Figura 3:** Variação do coeficiente *a* positivo – Grupo de funções 1

**Fonte:** Autor

- Grupo de funções 2:

 $p(x) = -x^2$  $t(x) = -2x^2$   $r(x) = -5x^2$   $w(x) = -8x^2$   $q(x) = -10x^2$   $b(x) = -20x^2$ 

Analisando uma imagem semelhante à gerada na Figura 4, o aluno teria condições de concluir que quando o coeficiente do termo *x 2* for negativo, a parábola terá a sua concavidade voltada para baixo e quanto maior for o valor em módulo do coeficiente *a*, mais fechada será a concavidade da parábola, enfatizando novamente, as concepções sobre alongamentos, reflexões e compressões e translações, a partir da curva básica *y* = *x*².

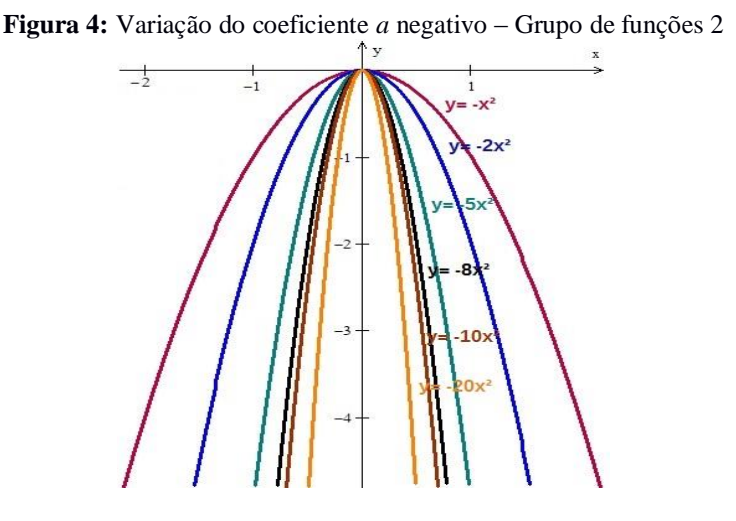

**Fonte:** Autor

# **4.3 Atividade 3**

Nesta atividade, o pesquisador tinha como objetivo que os alunos conseguissem verificar qual a correspondência existente entre o gráfico de algumas funções quadráticas em relação ao valor do coeficiente *c* (termo independente de variável *x*) de cada uma destas funções. Não foi dado enfoque à translação vertical que acontece com uma determinada função do 2º grau quando ocorre a variação do coeficiente *c*.

As funções apresentadas na atividade, as quais poderiam ser tanto plotadas no mesmo plano cartesiano do Winplot (o que poderia causar uma certa confusão pela grande quantidade de funções esboçadas juntas), conforme ilustra a Figura 5, quanto também plotadas separadas (uma por plano cartesiano), foram:

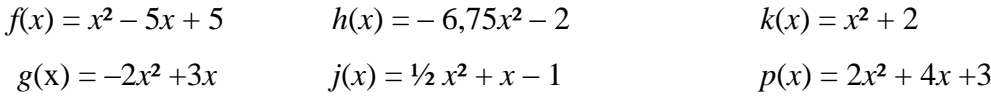

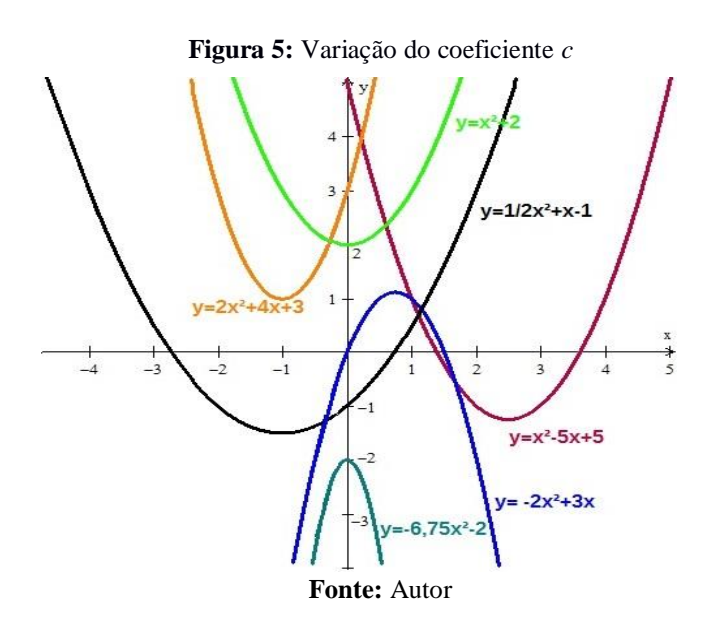

Ao destacar qual é o coeficiente *c* de cada uma e analisar o seu gráfico cartesiano, o aluno deveria concluir que *c* determina o valor da ordenada do ponto onde a função vai interceptar o eixo vertical *y*.

# **4.4 Atividade 4**

Para resolver essa atividade, os alunos deveriam plotar, usando o *software* Winplot, os gráficos das seguintes funções polinomiais do 2º grau (a imagem gerada pelos alunos deveria ser algo semelhante à Figura 6), destacando qual o valor do coeficiente *b* (termo que possui a variável *x* elevada ao expoente 1) de cada uma das funções dadas:

REVEMAT*.* Florianópolis (SC), v.12, n. 2, p. 219-228, 2017 **219**

$$
f(x) = -x^2 + 3
$$
  
\n
$$
g(x) = -x^2 + 3x + 3
$$
  
\n
$$
g(x) = -x^2 + 3x + 3
$$
  
\n
$$
g(x) = -x^2 + 3x + 3
$$
  
\n
$$
h(x) = -x^2 + 2x + 3
$$
  
\n
$$
g(x) = -x^2 - 3x + 3
$$
  
\n
$$
h(x) = -x^2 + 2x + 3
$$
  
\n
$$
g(x) = -x^2 - 2x + 3
$$
  
\n
$$
g(x) = -x^2 - 2x + 3
$$
  
\n
$$
g(x) = -x^2 - 2x + 3
$$
  
\n
$$
g(x) = -x^2 - 3x + 3
$$
  
\n
$$
g(x) = -x^2 - 3x + 3
$$
  
\n
$$
g(x) = -x^2 - 3x + 3
$$
  
\n
$$
g(x) = -x^2 - 3x + 3
$$

Em seguida, deveriam analisar qual a correlação existente entre o gráfico de cada função quadrática esboçada e o valor do coeficiente *b* destacado. Claro que o enunciado da questão trazia um direcionamento para as respostas dos alunos: "Nesta atividade, com base nos valores atribuídos os coeficientes *a*, *b* e *c*, o que muda na intersecção da parábola com o eixo das ordenadas quando o coeficiente *b* muda de sinal positivo para negativo? E quando *b* é igual a zero?".

O que se objetivou com tal atividade, é que quando o coeficiente *b* for positivo a função intercepta o eixo *y* (das ordenadas) na sua parte crescente, e quando o coeficiente *b* for negativo a função intercepta o eixo *y* na sua parte decrescente.

Essa "influência" do coeficiente *b* sobre a parábola não é apontada nos livros didáticos de Matemática do Ensino Médio, e se o aluno usar a internet como meio de pesquisa, também não vai encontrar, nos sites que apresentarem assuntos relacionados à função quadrática, muitas observações e detalhes a respeito.

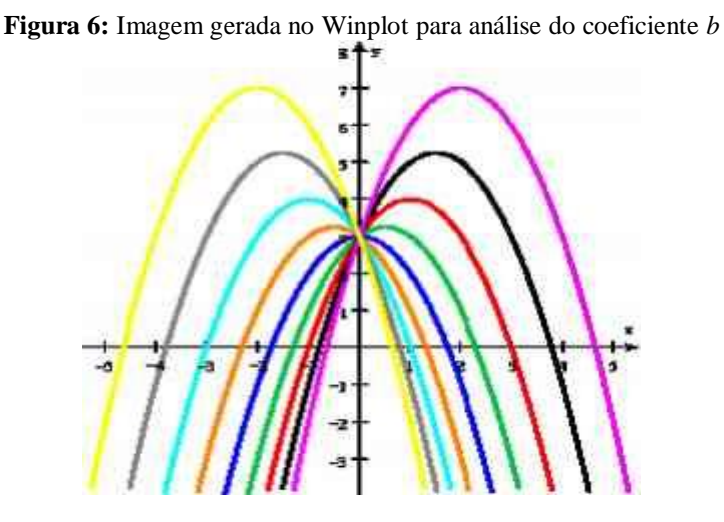

**Fonte:** Autor

### **5. Resultados coletados na aplicação das atividades**

### **5.1 Resultados da Atividade 1**

Dos 31 alunos da turma, 26 conseguiram resolver a primeira atividade sem nenhuma dificuldade ou problema de compreensão. Uma vez que, para resolvê-la, não eram necessários muitos conhecimentos complexos da função polinomial do 2º grau, bastando o aluno: comparar a função que possuía, no enunciado, com a forma geral do polinômio que representa a função para

destacar quais eram os coeficientes; construir um quadro de, aproximadamente, 4 pontos, atribuindo, no mínimo 4 valores do domínio da função (valores de *x*) e encontrar as suas respectivas imagens (valores de *y*) e plotar os pontos e o gráfico da função no Winplot.

Como os alunos não apresentaram dificuldades em manusear as funcionalidades disponíveis no *software* Winplot, para verificar se o exercício tinha sido desenvolvido de forma correta, bastava que eles observassem se os pontos encontrados na tabela de pontos estavam devidamente grifados sobre a parábola.

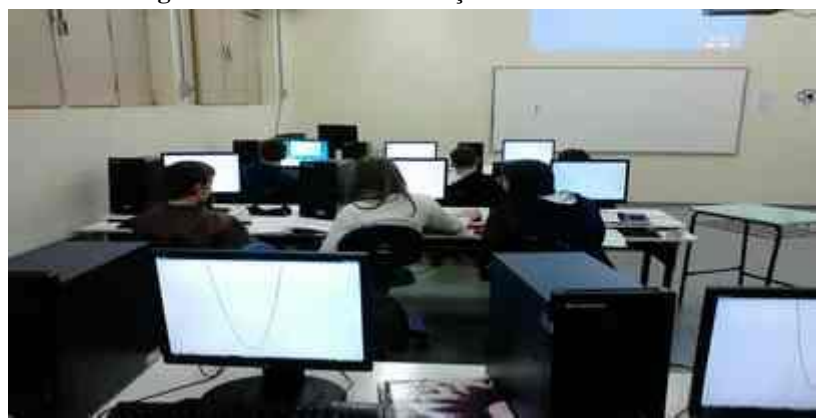

**Figura 7:** Momento de resolução das atividades.

No desenvolvimento desta atividade, 5 alunos apresentaram algumas dificuldades e erros no momento de resolver a atividade proposta. Esses alunos, mesmo com ajuda do professor e dos colegas, ainda tiveram muitas dificuldades em resolver as expressões numéricas que surgiram. Sendo assim, não conseguiram completar corretamente o quadro e acabaram por marcar pontos no plano cartesiano que não pertenciam à função, mesmo que tenha sido salientado a toda a turma, no exemplo que o professor apresentou, que os pontos encontrados no quadro, por terem sido obtidos por aplicações na equação da função, deveriam estar localizados justamente sobre o gráfico da função, caso contrário, estariam marcados de maneira incorreta. Alguns exemplos da resolução desses alunos são apresentados no Quadro 2.

A maioria dos alunos conseguia observar os erros encontrados no quadro quando plotavam os pontos e o gráfico no Winplot, e, dessa forma, se sentiam motivados a refazer e a corrigir seus próprios cálculos. Já outros estudantes, para resolver as expressões numéricas do quadro de pontos precisavam do auxílio do professor ou de colegas.

**Fonte:** Dados da pesquisa

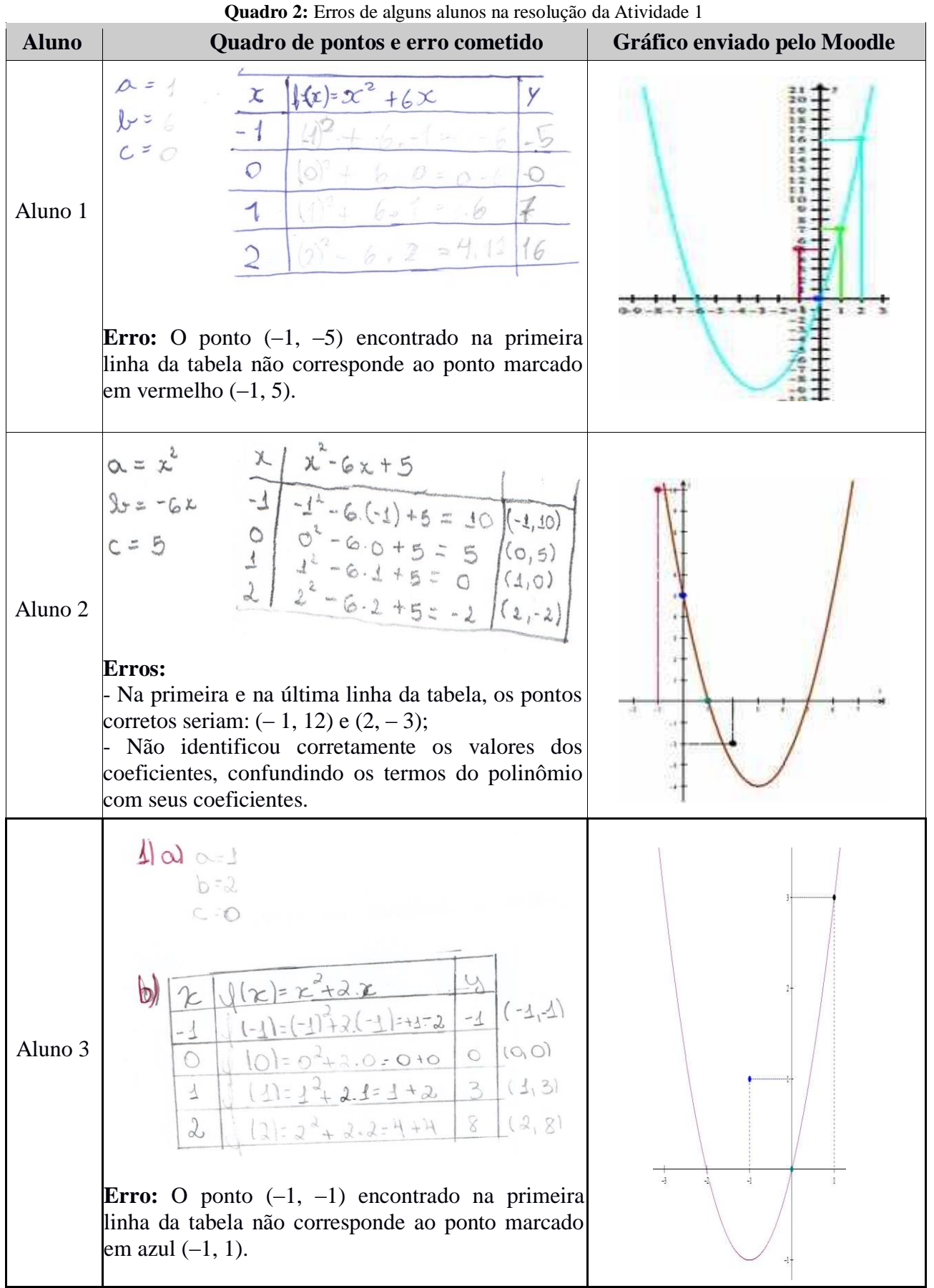

# **Fonte:** Dados da pesquisa

Observa-se, nesta atividade que os erros cometidos são de cálculos algébricos, numa fase anterior a construção do gráfico. Esta percepção, pode levar o professor a resgatar estes conhecimentos prévios, que se fazem necessários para dar conta da construção gráfica.

# **5.2 Resultados da Atividade 2**

A atividade fazia com que os alunos analisassem o sinal e a variação em módulo do coeficiente *a* e a implicação disso no gráfico da função quadrática. A maioria dos alunos dividiu a análise do coeficiente *a* em duas partes: primeiro o que acontece com a parábola quando o sinal é positivo ou negativo e, segundo, o que acontece com o gráfico da função quando o coeficiente varia em módulo.

Sete alunos mesmo analisando as funções nos grupos indicados, esboçaram os gráficos no mesmo plano cartesiano do Winplot e, mesmo causando uma certa mistura de gráficos e um pouco de "poluição" visual, isso não atrapalhou na análise deles. A Figura 10 mostra exemplos dessa análise.

Na atividade 2 um estudante fez a seguinte análise referente ao coeficiente *a* da função quadrática: "Sendo negativo: é sempre decrescente, positivo  $\implies$  crescente". Neste caso, ocorreu uma interpretação errada, sendo que estudante associou o coeficiente a da função quadrática com o angular da função polinomial do 1º grau (quando o coeficiente angular é positivo a reta, que representa graficamente a função do 1º grau, é sempre crescente, e quando negativo, sempre decrescente).

Alguns alunos fizeram a seguinte análise com relação à abertura da concavidade das parábolas plotadas na Atividade 2: "Quando o coeficiente *a* aumenta, a parábola fica mais fechada, e quando diminui a parábola fica mais aberta" e "Quanto menor o coeficiente *a* mais fechada será a parábola e vice-versa". Observa-se que estes alunos não chegaram a considerar os resultados provenientes do valor absoluto do coeficiente *a*, já que a mesma conclusão ocorre para valores positivos e negativos do coeficiente *ª*

A noção de módulo de um número real, nem sempre é trabalhada em sala de aula. Portanto, o fato de não terem identificado a semelhança nos alongamentos e compressões das curvas, deve-se à ausência de conhecimentos prévios. No contexto do ensino, caberá ao professor retomar este conceito, a fim de que o aluno possa fazer a transferência do conhecimento, em novas situaçõesproblema.

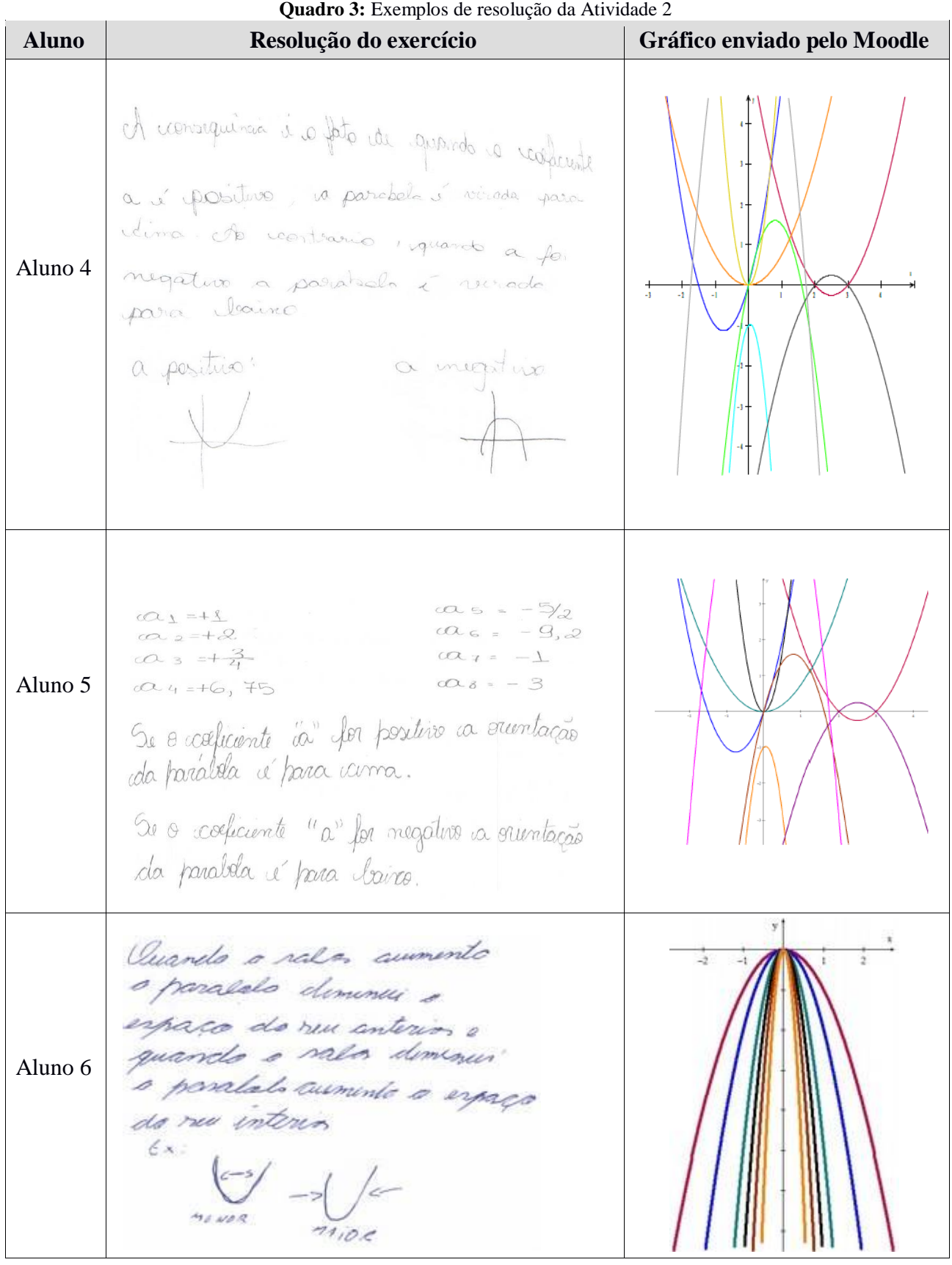

**Fonte:** Dados da pesquisa

### **5.3 Resultados da Atividade 3**

O desenvolvimento dessa atividade pelos alunos ocorreu conforme o professor havia planejado, além do mais, a obtenção da solução correta desse exercício não exigiu análise profunda por parte dos educandos, uma vez que o docente, desde que começou a ministrar os conteúdos de função, sempre destacou que o termo independente de variável representa o valor da ordenada do ponto onde a função intercepta o eixo *y.*

Os alunos esboçaram os gráficos das seis parábolas apresentadas no enunciado do exercício e, após analisarem cada um desses gráficos, relacionando-os com o seu coeficiente *c*, conseguiram chegar à conclusão esperada.

### **5.4 Resultados da Atividade 4**

No momento da resolução, o direcionamento do professor: "o que muda na intersecção da parábola com o eixo das ordenadas quando o coeficiente *b* muda de sinal positivo para negativo? E quando *b* é igual a zero?" ajudou os alunos a encontrar uma das possíveis respostas corretas. Mesmo possuindo essa exigência de observação mais detalhada, a atividade foi facilmente resolvida pela maioria dos alunos da turma. Aqueles que apresentaram dificuldades em relatar sua conclusão foram auxiliados pelos colegas e pelo professor.

Uma observação importante a ser feita refere-se ao fato de ser muito pouco evidenciado o estudo específico da influência do valor atribuído ao coeficiente *b* no gráfico da função quadrática. Esta análise geralmente não consta em livros didáticos de Matemática e acaba não sendo abordada em sala de aula.

Outra observação se refere ao fato da importância da identificação, por parte dos estudantes, que os gráficos da atividade 4 podem serem obtidos, a partir da função básica *y* = *x*², por meio de alongamentos, reflexões, translações e compressões. Isto irá requerer a aplicação de novas atividades, que possam auxiliar os alunos neste processo de construção do conhecimento sobre Função Quadrática.

# **6. Conclusões**

Recomenda-se, fortemente, que as tecnologias estejam presentes nas salas de aula da disciplina de Matemática, pois, através delas, o professor tem a possibilidade de fazer com que os alunos visualizem, testem e encontrem as conclusões necessárias para o seu aprendizado através de conjecturas encontradas em atividades de experimentação.

O uso planejado de tecnologias como o celular, o *tablet* ou computadores pode propiciar um aprendizado significativo, no qual o aluno tem uma maior visualização do seu próprio processo de aprendizagem, seja através da interação com *softwares* e/ou jogos, seja pela pesquisa que pode ser

realizada na internet. A escola tem o dever de formar cidadãos e jovens profissionais cientes do uso que fazem das tecnologias e, sendo assim, a escola precisa ter introduzido no seu currículo essas ferramentas para poder, através do contato com elas, gerar o aprendizado e as reflexões necessárias. Borba e Penteado (2007, p.17) afirmam que:

> O computador deve estar inserido em atividades essenciais, tais como aprender a ler, escrever, compreender textos, entender gráficos, contar, desenvolver noções espaciais etc. E, nesse sentido, a informática na escola passa a ser parte da resposta a questões ligadas à cidadania.

Este trabalho, desenvolvido através da fundamentação teórica e das atividades elaboradas e aplicadas em sala de aula e no laboratório de informática, mostrou a possibilidade de se introduzir as tecnologias, no processo de ensino e aprendizagem de função quadrática no Ensino Médio, de modo a fazer com que os alunos, ao interagirem com um *software*, consigam alcançar as conclusões objetivadas através da análise do material gerado no programa computacional.

Uma das preocupações, que surgiu durante a aplicação das atividades, foi o fato de os alunos usarem a internet, disponível também durante a duração das aulas, para apenas copiarem resultados, sem que fosse feita uma análise dos gráficos esboçados no Winplot ou reflexões. Este fato pode estar relacionado a busca de uma aprendizagem por memorização por parte dos alunos, quando não estão motivados pelo conteúdo, por questões diversas. Porém, a busca de exemplos e resultados na internet serviu para incrementar as conclusões que eles deveriam obter, pois, evidentemente, o professor não elaborou exercícios corriqueiros nos quais apenas um cálculo ou aplicação de uma fórmula resolveria, mas sim questões nas quais o aluno precisaria lançar mão de seus conhecimentos e experiências prévias para analisar o seu gráfico e, quem sabe, verificar se os resultados obtidos na internet serviriam para o caso em questão. Este "amadurecimento" por parte dos estudantes, irá requerer, por parte do professor, a inserção de atividades semelhantes, não apenas em conteúdos específicos, mas ao longo do desenvolvimento da disciplina.

Ao final de todas as atividades desenvolvidas, o professor solicitou aos alunos que respondessem três perguntas sobre as atividades de Matemática desenvolvidas no Laboratório de Informática usando o *software* Winplot, com finalidade de coletar as suas opiniões acerca do uso do Winplot e das tecnologias educacionais no processo de ensino e aprendizagem dos conteúdos da disciplina de Matemática. Como todos os alunos participantes das aulas responderam ao questionário, foi possível, ao professor, verificar qual a opinião de toda a turma a respeito do assunto. Grande parte dos alunos escreveram justificativas e mostraram que consideram importante a utilização da internet e de *softwares* durante as aulas de Matemática. Podemos destacar algumas justificativas dadas: "além de tornar a aula mais interessante e menos cansativa, serve para auxiliar e aprimorar a aprendizagem utilizando ferramentas de informática", "poupa muito o nosso tempo e é possível visualizar melhor o gráfico", "é uma maneira mais rápida e fácil de se plotar os gráficos e

desse jeito estimula o aprendizado com o uso do computador", "aprendi mais e melhor fazendo os gráficos com o Winplot". Já como resposta a uma terceira pergunta, que questionava sobre outro *software* ou ferramenta de informática que poderia ser usada para promover atividades e o aprendizado na disciplina de Matemática, alguns alunos responderam que poderia ser usado o software GeoGebra, pois muitos já fizeram uso dele em projetos no Ensino Fundamental ou em grupos de estudos para a Olimpíada Brasileira de Matemática das Escolas Públicas. Outros mencionaram o uso das calculadoras, vídeos de portais educacionais e do *site* YouTube. Houve um aluno que destacou o uso do programa Trilha Matemática 1.0.

Pela análise geral dos questionários, o professor chegou à conclusão que os alunos, além de terem manifestado grande motivação em desenvolver as atividades propostas com o uso do *software* Winplot, também acreditam ser importante o uso de todas as tecnologias para promover o seu próprio aprendizado. Deve-se salientar que todos os objetivos propostos foram alcançados pela maioria dos alunos, com exceção daqueles que apresentam muitas dificuldades de aprendizagem nos conteúdos matemáticos. Mesmo no caso desses últimos alunos relatados, houve uma melhora na interpretação dos gráficos desenvolvidos.

Digitar a equação e esboçar o gráfico da função no plano cartesiano do programa fez com que os alunos pudessem ter mais tempo para fazerem a análise do desenho que representa a função em estudo. E esse fato propiciou um aprendizado sólido sobre a função polinomial do 2º grau aos alunos. Esse uso das tecnologias como ferramenta de ensino e aprendizagem é salientado por Rolkouski (2012, p. 86):

> Entender a tecnologia como ferramenta traz implícita a ideia de mediação do conhecimento, ou seja, existe um sujeito que deseja aprender um conhecimento, sendo o computador um auxílio para fazer a ponte entre esse sujeito e o conhecimento. O uso da tecnologia está além do "fazer melhor", "fazer mais rápido": trata-se de um "fazer diferente".

Assim sendo, espera-se que as propostas de trabalho, aqui apresentadas, possam servir de base e de inspiração para outros educadores que tenham curiosidade e ainda não consigam enxergar as tecnologias atuais como uma ferramenta que pode auxiliar no processo de ensino e aprendizagem dos alunos na disciplina de Matemática, inovando, com isso, na sua prática pedagógica e usando as inovações para remodelar o seu trabalho didático e pedagógico.

# **Referências**

BORBA, Marcelo Carvalho; SILVA, Ricardo Scucuglia Rodrigues; GADANIDIS, George. **Fases das tecnologias digitais em Educação Matemática**: sala de aula e internet em movimento. Belo Horizonte: Autêntica, 2014.

BORBA, Marcelo Carvalho; PENTEADO, Miriam Godoy. **Informática e Educação Matemática**. Belo Horizonte: Autêntica, 2007.

BRASIL – Ministério da Educação. **Parâmetros curriculares nacionais**: Ensino Médio. Brasília, 2013. Disponível em: [http://portal.mec.gov.br/seb/arquivos/pdf/ciencian.pdf.](http://portal.mec.gov.br/seb/arquivos/pdf/ciencian.pdf) Acesso em 15 de out de 2015.

BÚRIGO, Elisabete Zardo; GRAVINA, Maria Alice; BASSO, Marcos Vinícius de Azevedo; GARCIA, Vera Clotilde Vanzetto. **A Matemática na escola**: novos conteúdos, novas abordagens. Porto Alegre: Editora da UFRGS, 2012. Disponível em: [http://www.ufrgs.br/espmat/livros/livro1-matematica\\_escola.pdf](http://www.ufrgs.br/espmat/livros/livro1-matematica_escola.pdf) . Acesso em 01 de jun de 2015.

D'AMBROSIO, Ubiratan. **Educação Matemática**: Da teoria à prática. Campinas: Papirus, 1996.

MOREIRA, Marco Antônio. **Teorias de Aprendizagem.** São Paulo: EPU, 2015.

SANTOS, Ricardo de Souza; BASSO, Marcus Vinicius de Azevedo. **Tecnologias digitais na sala de aula para aprendizagem de conceitos de geometria analítica:** manipulações no software grafeq. Porto Alegre: Evangraf, 2012. Disponível em: [http://www.ufrgs.br/espmat/livros/livro2](http://www.ufrgs.br/espmat/livros/livro2-matematica_midiasdigitais_didatica.pdf) [matematica\\_midiasdigitais\\_didatica.pdf.](http://www.ufrgs.br/espmat/livros/livro2-matematica_midiasdigitais_didatica.pdf) Acesso em 23 de jul de 2015.

ROLKOUSKI, Emerson. **Tecnologias no Ensino de Matemática.** Curitiba: Intersabers, 2012.

# **Recebido em 11/08/2017 – Aceito em 31/10/2017**